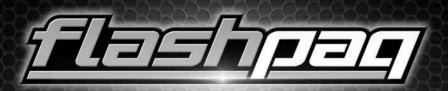

#### PERFORMANCE TUNER

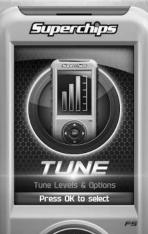

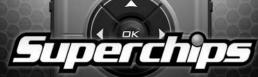

### **BEFORE YOU BEGIN**

#### LIST OF COMPONENTS

#### DISPLAY DEVICE

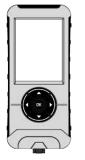

BAG

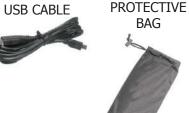

#### **BUTTON FUNCTIONALITY**

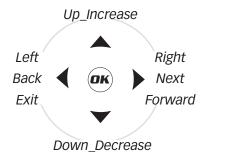

#### NAVIGATING TIPS:

- To move back to the previous menu, press the < button.
- To move forward to the next menu, you can press either **OK** or **>** button to enter the highlighted option.
- The **A** & **V** buttons are used to select menu options, as well as adjust values for certain features.

### **CARB/EPA COMPLIANCE**

NOTE: The stickers included in some products apply to products that have received CARB exemption for emissions compliance.

This product may meet the emissions compliance requirements of the California Air Resources Board and Federal Environmental Protection Agency. If so, it is legal for sale and use on pollution-controlled vehicles operated on public streets and highways. The device must be installed and operated

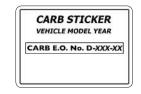

according to the instructions provided in this user's manual. Included with these compliant products is a sticker (similar to the one pictured above) for you to keep in your vehicle. You can either adhere it somewhere on the vehicle (e.g., the inside end of driver's door) or simply store it in your glove box. The purpose of these stickers is to inform anyone who may have questions regarding the use of your Superchips product and how it affects emissions.

### **PRODUCT UPDATES USING IGNITION**

1 Double-click the Ignition Icon located on your computer's desktop.

(2) Connect your device to the computer using the supplied USB cable.

(Ignition will automatically search for updates related to your device.)

 $\bigcirc$  Click the **Update** button.

(4) Click on any or all of the available options.

(A check mark will appear in the upper right corner.)

(5) Click the **Purchase** button.

6 If required, read and **Accept** the disclaimer.

 $\bigcirc$  Fill in the required information and click **Go to Review**.

(Here you can check the information you filled in before submitting the order.)

8 Click the **Place Order** button to complete your order.

(9) If a purchase was made, follow steps 1-3 above to complete the update.

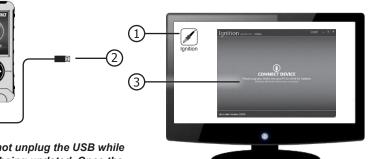

Total

Emply Cart

NOTICE: Do not unplug the USB while the device is being updated. Once the update is complete, you will be informed that it is safe to disconnect.

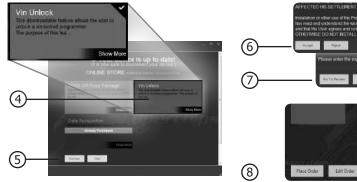

### QUICK TUNE

**Quick Tune** = Changes the power level of your vehicle using the most popular features and settings.

NOTE: Not all features are available on every make, model, and engine.

**STEP 1 -** Plug the device into the OBDII port. (The device will automatically power-on once it has been connected.)

#### NOTICE

Do not remove or bump the OBD-II connector during any programming sequence. If you do, the vehicle may not start.

#### 

Do not program your vehicle while parked in unsafe locations including heavy traffic or places without cell phone service and the internet (if possible).

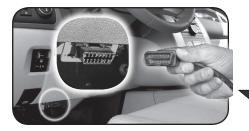

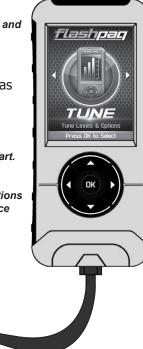

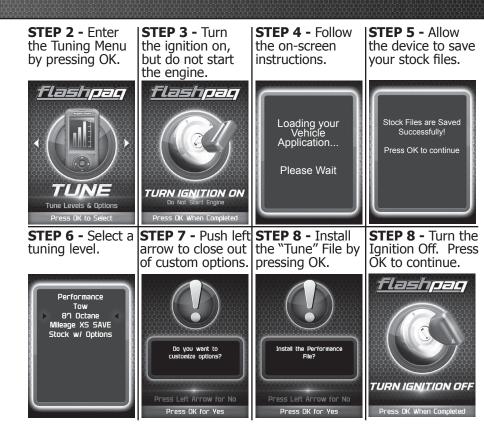

### TUNING LEVELS EXPLAINED

#### KEY:

- $\odot$  = Towing is not recommended for this tune .
- ●= Octane Requirements vary for gas vehicles. Follow recommended guidelines on the device.
- ↓= Tow rated up to Superchips recommended tow limits. See limits for your vehicle displayed by the Flashpaq during the programming process.
- = Tow rated up to OEM max towing recommendation.

#### Availability of specific tunes may vary based on your vehicle's make and model:

 $\otimes \bullet$ **Performance** - Designed for maximum engine and transmission performance.

 $\otimes 87$  Performance - Designed for non-towing applications and requires the use of 87 octane gas for best results.

S91 Performance - Designed for premium horsepower, torque, and driveability. The tune is calibrated for 2WD, 4WD-HI, and 4WD-LO. Requires 91 octane gas for best results.

Solution Straight Straight

Structure Structure St

◆↓ Light Load Tow - Optimizes engine and transmission performance for midweight range towing applications

**Heavy Load Tow -** Requires the use of 91 octane gas or better and is used for optimized engine and transmission performance for heavy towing applications.

**Towing** - Requires the use of 91 octane gas or better and is used for optimized towing up to the OEM recommended towing limits. This tune is safe to use in 4WD-HI or 4WD-LO and is available for all Jeeps covered by Superchips.

NOTE: If a towing tune is not available, use 87 Tune with 91 Octane fuel.

**Crawling Tune -** Is a Superchips exclusive tune offering low throttle response and high low-end torque designed for precision low-speed maneuvers. This tune is currently only available for JK Jeep models.

 $\otimes \ensuremath{\text{Extreme}}$  - This is an aggressive tune used for maximum horsepower, torque, and driveability.

**Mileage XS -** Requires 87 octane gas and is used for fuel mileage gains. The tune is calibrated for 2WD, 4WD-HI, and 4WD-LO uses.

**Stock** - Returns vehicle to factory stock. Removed all Superchips tuning from your vehicle. It is recommended that you calibrate your vehicle back to stock prior to taking it in for service or maintenance.

#### TIP FOR JEEP OWNERS:

Your Flashpaq will work with the following:

Short or normal tube headers

Snorkels

Aftermarket cat back exhaust and cold air intake kits

For optimum Jeep performance, Superchips does NOT recommend the following:

- Long tune headers
- Over-bored or stroked engines

### **ADVANCED TUNING OPTIONS**

Change the power level of your vehicle using custom options and settings.

NOTE: Not all features are available on every make, model, and engine.

#### NOTICE:

Do not remove or bump the OBD-II connector during any programming sequence. If you do, the vehicle may not start.

#### A WARNING

Do not program your vehicle while parked in unsafe locations including heavy traffic or places without cell phone service.

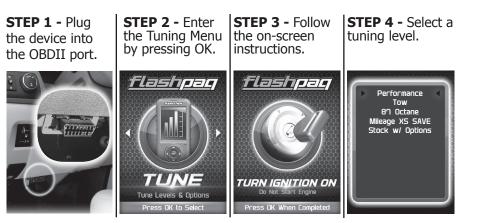

STEP 5 - Press **STEP 6 -** Select and adjust the STEP 7 - Select OK to customize custom option according to your Continue when specific requirements. options. done modifying. Select Options Tire Size Rev Limiter Rev Limiter STOCK Value Sneed Limiter Sneed Limiter Gear Ratio Gear Ratio Tire Size Tire Size Fan Temp Fan Temp 29.50 🕨 AFM / DOD Do you want to Continue Continue rustomize ontions? Exit Press Left Arrow for No Press OK for Yes STEP 8 - Press STEP 9 - Allow STEP 10 - Turn STEP 11 - Press OK to install the the file to be the ignition Off. OK to return to file. installed. the main menu. flashpaq flashpag 100% Performance Tuning is now Installed Install the Performance File? Press OK to Continue TURN IGNITION OFF Press Left Arrow for No Installing Engine Press OK When Completed Press OK for Yes

### ADVANCED TUNING OPTIONS EXPLAINED

# Availability of specific options may vary based on your vehicle's make and model:

**Speed Limiter -** Adjusts the top speed limiter by increments or fixed values.

 $\triangle$  The vehicle must have appropriate speed rated tires.

 ${\ensuremath{\bigtriangleup}}$  Do not exceed proper operating conditions.

 $\triangle$  Obey all traffic laws.

 $\bigtriangleup$  For use only on a controlled track. Never exceed legal limits on public roadways.

**Rev Limiter -** Adjusts engine rev limiter by increments or fixed values.  $\triangle$  Do not exceed proper operating conditions.

**Tire Size -** This feature has been moved to the "Vehicle Functions" menu, under Additional Features.

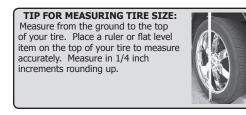

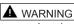

Increasing the height of your vehicle raises the center of gravity and can affect stability and control. Use caution on turns and when making steering corrections. **Axle (Gear) Ratio -** Corrects the speedometer, odometer and automatic transmission shift points for rear end gear changes.

 $\triangle$  Confirm aftermarket parts are installed before adjusting this option.

**Automatic Transmission Shift Points -** Adjusts transmission shift points for optimized driveability and operation.

**Automatic Transmission Shift Pressure -** Adjust transmission shift pressure in PSI to allow for a more aggressive shifts.

Cooling Fan - Adjusts fan turn ON temperature.

**Manual Transmission Skip Shift -** Enables or disables Computer Aided Gear Selection (CAGS) for manual transmissions.

Spark Advance Set - Reduces the spark timing.

MDS Disable - Enables or disables the factory Multi- Displacement System.

NOTE: On 13-14 Hemi Trucks, the dash light will continue to illuminate even when the feature is actually disabled.

### RETURNING YOUR VEHICLE TO STOCK

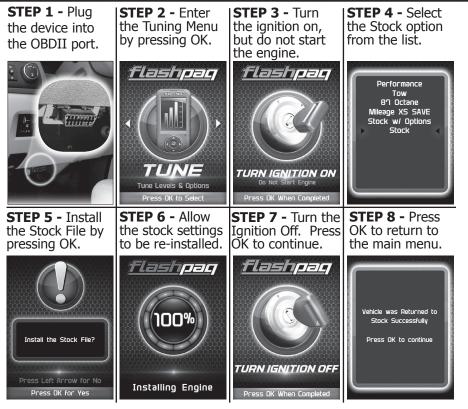

### COMMON TUNING QUESTIONS

#### **Questions and Answers**

**Q:** Can my Flashpaq program more than one vehicle at a time? **A:** No, only after you return your first vehicle back to factory stock.

**Q:** Does Superchips support custom tuning? **A:** Not at this time.

**Q:** What aftermarket accessories will my Flashpaq work with? **A:** Flashpaq programmers are engineered to work with the following parts right out of the box: throttle body spacers, shorty headers, cat-back exhaust system, and cold air intake kits. Compatibility may vary by make and model.

**Q:** How do I change my vehicle's calibration?

A: Refer to the TUNING sections of this guide for detailed instructions.

#### NOTICE:

Before taking your vehicle into a service center, return your vehicle to stock. The service center might reprogram your vehicle with an updated program without your knowledge. If you do not use this device to return your vehicle to factory stock and your vehicle is reprogrammed by the service center, the programmer will no longer be able to program your vehicle.

### QUICK OPTIONS

For specific Dodge vehicles, the option to modify various features using Quick Options is available.

#### NOTICE:

Do not remove or bump the OBD-II connector while changing Quick option settings. If you do, the vehicle may not start.

#### **A** WARNING

Do not make adjustments to your vehicle while parked in unsafe locations including heavy traffic or places without cell phone service.

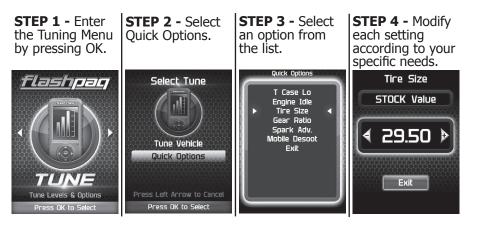

### QUICK OPTIONS EXPLAINED

The availability of the following features depends on the year & model of your vehicle.

**<u>Engine Idle</u>**: This feature allows the user to increase the engine Idle RPM momentarily.

*Gear Ratio*: This feature allows you to adjust the gear ratio after they have been modified.

**<u>Mobile Desoot</u>**: For diesel engines with particulate filters, use this feature to activate a regeneration cycle.

*Spark Adv*: This feature gives the option to retard the timing down a min. of 6 degrees.

<u>Tire Size</u>: This feature allows you modify the programmed Tire Height.

*<u>Transfer Case LO Adjustment</u>*: Allows you to adjust the transfer case settings while in 4-LO.

### **READ DTC**

This feature allows you to troubleshoot issues that your vehicle may be experiencing. Most vehicles will illuminate the in-dash check engine light. A Diagnostic Trouble Code (DTC) arises when a vehicle's computer detects a sensor failure or a parameter outside of specific range.

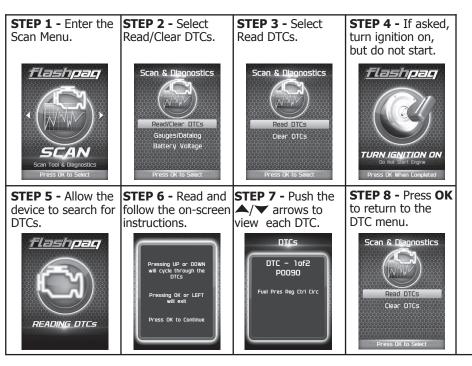

### CLEAR DTC

This feature allows you to clear the DTC and turns off the check engine light. NOTE: If a DTC persists, this could indicate a vehicle malfunction. We recommend seeking a qualified professional in resolving the issue. Program the vehicle back to stock prior to service.

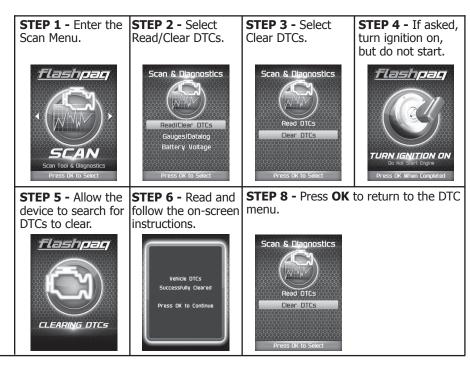

### **VIEWING GAUGES**

If you would like to view Parameter IDs (PIDs) specific to your vehicle, following these instructions to learn how to view them using your Flashpaq device.

**A** WARNING **Do not exceed legal speed limits on public roadways**.

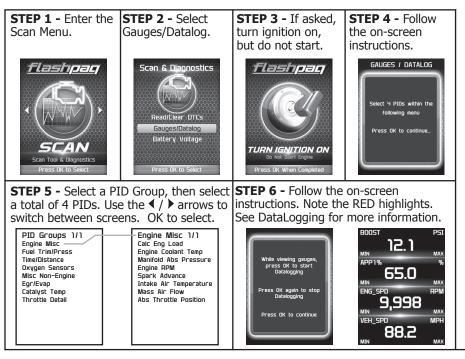

### DATA LOGGING

Data logging allows you to record specific vehicle information while driving. Follow these instructions to find out how to datalog, and how it may be helpful to your particular needs.

**A** WARNING **Do** not exceed legal speed limits on public roadways.

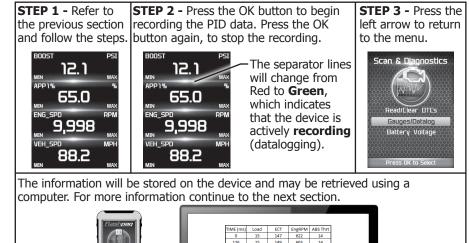

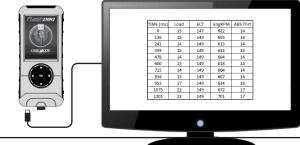

### DATA LOGGING RETRIEVAL

To learn more about how Data Logging results can be extracted from the device, please follow these instructions:

STEP 1 - Remove the device from the vehicle OBDII port.

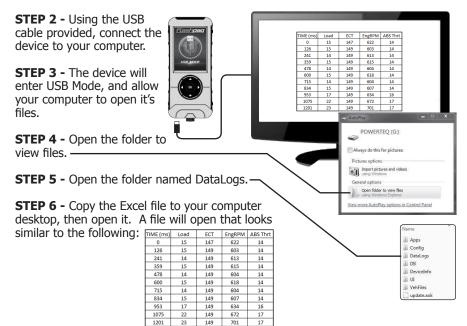

### **BATTERY VOLTAGE**

#### **STEP 1 -** Plug the device into the OBDII port.

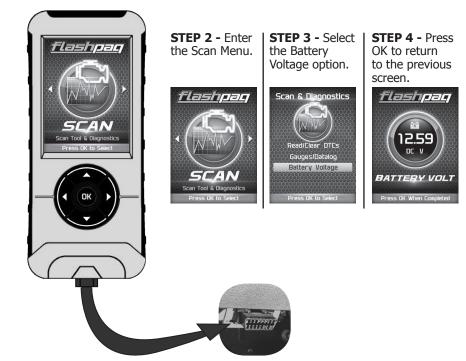

### **VEHICLE INFO**

#### **STEP 1 -** Plug the device into the OBDII port.

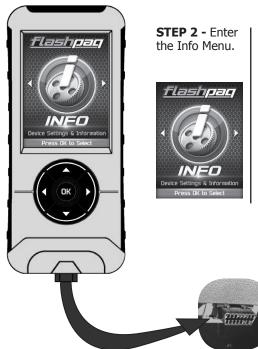

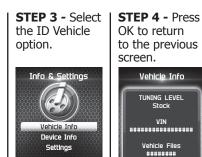

Press OK to Select

Vehicle Info TUNING LEVEL \*\*\*\*\*\*\*\*\*\*\*\*\*\*\* Vehicle Files

**STEP 1** - Plug the device into the OBDII port.

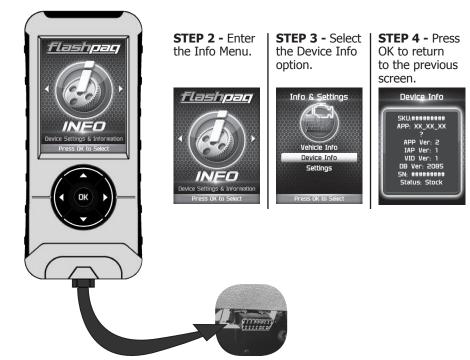

**DEVICE INFO** 

#### My Flashpaq does not power up when plugged into the OB-DII port?

 $\checkmark$  Your vehicle's OBDII port is powered through a fuse the fuse may be blown. (In most vehicles, this is the same fuse shared by the cigarette lighter)

 $\checkmark$  Try the Flashpaq on another vehicle to make sure it powers up. If it does, then the wiring on the vehicle you are trying to program may be the issue (See your dealer for service).

#### My Flashpaq Says: "Non-Stock File Detected..."

✓ Your vehicle may have been programmed by another device. Use that device to set your vehicle back to stock before using the Flashpaq.

## When reading the vehicle's trouble codes (DTCs), I received a P1000 error code?

 $\checkmark$  P1000 is a DTC that sometimes appears after a vehicle is programmed or the battery cables are unplugged from the battery. It will automatically clear after several drive cycles. It cannot be removed using the `DTC Clear' function.

#### I left Flashpaq tuning in my vehicle and went to my dealer for service, now my Flashpaq will not work?

 $\checkmark$  The dealership likely updated your vehicle's calibrations, and saved over the tuning. The Flashpaq does not recognize the new iles in your vehicle.

# My programmer did not complete programming and went into recovery mode?

 ✓ Flashpaq programmers are designed with 'Recovery Mode' which means if, for any reason, the programming process does not finish, the programmer will automatically program your vehicle back to the factory stock settings. It is necessary to follow the screen prompts, possibly requiring several 'Ignition On' and 'Ignition Off' sequences. When recovery is complete your vehicle is at factory stock.

### **TROUBLE SHOOTING CONT'D**

You are now able to start your vehicle normally. You may now attempt to program your vehicle again. In the event that recovery is unsuccessful or fails to complete the programming cycle, a status message will display on the programmer.

### STORAGE AND MAINTENANCE

NOTICE: It is NOT recommended to store your programmer in your vehicle in extreme heat, direct sunlight or extreme cold (temperatures near or below freezing). These conditions can cause malfunction or damage to the programmer.

**TIP:** When you are not using your device, place it in its protective bag. This will keep the display from getting scratched.

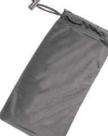

**TIP:** Prior to using your device after a long period of non-use, use Ignition to update. This will ensure that your device is up-to-date and contains all of the latest files and functionality.

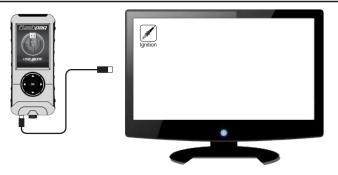

### **SAFETY WARNING & CAUTION**

Throughout this User Manual you will see important messages regarding your safety or the protection of your vehicle. These messages are designated by the words WARNING, CAUTION, or NOTICE.

#### 

A WARNING indicates a hazardous situation which, if not avoided, will result in death or serious injury.

### **A** CAUTION

A CAUTION indicates a hazardous situation which, if not avoided, could result in minor or moderate injury.

#### NOTICE

A NOTICE indicates a condition that could cause damage to the product or your vehicle.

The Superchips Product you have purchased is a high-performance product. As such, it does present some risks of which you should be fully aware. Do not use this product until you have carefully read the following safety information and the Owner Agreement.

## SAFETY GUIDELINES

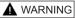

## Before using device, read and understand the user manual, including these additional safety instructions. Failure to do so could result in DEATH or SERIOUS INJURY.

- Do not exceed legal speed limits on public roadways. Violating traffic laws is dangerous and could result in injury or vehicle damage or both.
- Use any enhanced speed capabilities of this product only in closed circuit, legally sanctioned racing environments expressly for this purpose. Violating traffic laws is dangerous and could result in injury or vehicle damage or both.
  Do not operate the device while driving. Distracted driving could result in traffic accidents, death or serious injury, and/or damage to your vehicle.
- Always perform all adjustments or changes while stopped. Changing a setting while driving can interfere with your attention to roadway conditions and could result in injury or vehicle damage or both.
- Do not stack products. "Stacking" performance-enhancing devices or other improper installation can cause power train failure on the road. Other products may have features incompatible with your Superchips device. Follow all installation and operating instructions.
- Some modifications may affect other parts of your vehicle. For example, if you remove/ adjust the speed limiter in your vehicle, be sure your tires and other components are rated for the increased speeds they will have to withstand. Not doing so can lead to loss of vehicle control. Modify the speed limiter only for use in closed circuit, legally sanctioned racing environments, not for use on public roadways.